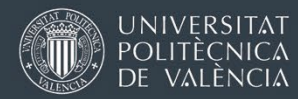

# **SICUE 2024 - 2025**

## INSTRUCCIONES DE SOLICITUD

Oficina de Programas Internacionales de Intercambio

Universitat Politècnica de València

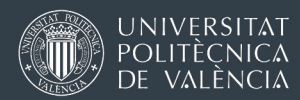

### **Canal de Solicitud**

**La solicitud se rellenará, firmará y entregará on-line en** [AIRE,](http://aplicat.upv.es/aire-app) accesible a través del apartado "Intercambio Académico" de la intranet o en este enlace: [http://aplicat.upv.es/aire-app.](http://aplicat.upv.es/aire-app) Para considerarse presentada, la solicitud deberá quedar en **estado "Solicitud registrada"** en AIRE.

#### **Calendario**

El plazo de solicitud será del **19 de febrero de 2024 al 4 de marzo de 2024**. Se resolverá antes del5 de abril, y se abrirá un plazo de reclamaciones de 10 días hábiles.

Tras el plazo de reclamaciones, se establecerá un periodo para **aceptar o renunciar al destino adjudicado**, siendo obligatorio comunicar la aceptación/renuncia en el plazo establecido.

#### **Presentación de solicitudes**

Para formalizar la solicitud se deberán registrar a través de [AIRE](http://aplicat.upv.es/aire-app) la los siguientes documentos:

- **Solicitud firmada** electrónicamente por el solicitante
- Los/las estudiantes que hayan **trasladado su expediente** recientemente también deberán entregar copia del Expediente Académico de lo cursado hasta septiembre de 2023 en la titulación/institución anterior. Los estudiantes que han cursado su grado íntegramente en la UPV no deben subir nada.
- Aquellos estudiantes con **grado de discapacidad reconocido igual o superior al 33% que deseen acceder al cupo de reserva del 5%** de plazas por discapacidad, deberán subir el certificado.

La presentación de solicitudes será exclusivamente online a través de [AIRE.](http://aplicat.upv.es/aire-app) Una vez **bloqueada (confirmada) la solicitud, se deberá firmar electrónicamente con el PIN para finalmente REGISTRARLA**, junto con los documentos indicados en el punto anterior.

La aplicación enviará un e-mail de confirmación una vez la solicitud esté en estado "Solicitud registrada". Todas aquellas solicitudes que no se **REGISTREN antes de las 23:59h del 4 de marzo de 2024** no serán tenidas en cuenta durante el proceso de selección.

#### **Baremo y requisitos de participación**

Los criterios para la baremación y selección de candidatos/as serán los establecidos en la normativa [SICUE 24/25](https://www.upv.es/entidades/OPII/menu_urlc.html?/entidades/OPII/infoweb/pi/info/U0953637.pdf) publicada en<https://www.crue.org/sicue/> No obstante, **también se deberán cumplir los requisitos adicionales que fije cada Escuela/Facultad UPV para sus alumnos de intercambio**.

- Las solicitudes se ordenarán según baremo, basado únicamente en la nota media del expediente **hasta el curso 22/23**.
- Los solicitantes deberán **haber superado al menos 45 créditos de su titulación UPV hasta el curso 22/23 y estar matriculados en 30 créditos más** en la misma titulación del curso 23/24.
- En el caso de alumnos procedentes de traslado, deberán tener superados un mínimo de 45 ECTS en la UPV.

Se podrá solicitar una estancia de **curso completo para cursar un mínimo de 45 ECTS en destino. Para estancias de un semestre, se deberán cursar en destino un mínimo de 24 ECTS.** 

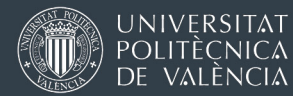

En el caso de que al estudiante le resten menos de 24 ECTS para finalizar los estudios, podrá solicitar una estancia de un semestre, siempre y cuando se matricule -e incluya en el acuerdo académico- la totalidad de los créditos restantes.

#### **Destinos**

Listado de destinos disponible en [AIRE](https://aplicat.upv.es/aire-app/) y en: Enlace

• **Antes de elegir destino**, el/la estudiante deberá consultar la información relativa a:

-Plan de estudios de la universidad de destino -Normativa de Intercambio y criterios de reconocimiento académico en la UPV, por parte de[l Subdirección/Vicedecanato de la Escuela/Facultad correspondiente](http://www.upv.es/entidades/OPII/infoweb/pi/info/1137159normalc.html) -Campo de Observaciones en la ficha de destino de AIRE, donde pueden encontrarse anotaciones sobre el Campus de destino, titulación y enlace a la sección SICUE en la web de la universidad de destino.

- Se deberá elegir **al menos un destino**, y se podrá completar la lista de preferencias hasta un **máximo de 5 destinos**. Se recomienda incluir únicamente aquellos destinos en los que el solicitante esté realmente interesado.
- La oferta de destinos se encuentra distribuida en escuelas, titulaciones y duración ofertada. Así, en destinos que ofertan Semestre A o Semestre B sólo será posible realizar estancias de un semestre. Los destinos que oferten plazas de Curso Completo podrán solicitarse para estancias de sólo un semestre.
- Los/las estudiantes de doble titulación podrán optar a los destinos SICUE de cualquiera de sus dos Escuelas/grados UPV.

#### **Formalización del acuerdo académico**

En el caso de que se conceda la movilidad, el alumno deberá gestionar en la Subdirección/Vicedecanato [correspondiente](http://www.upv.es/entidades/OPII/infoweb/pi/info/1137159normalc.html) el **Acuerdo Académico**, que facilite el reconocimiento automático de los estudios cursados en la universidad de destino. El documento deberá ser elaborado a instancias del estudiante interesado, y firmado por el centro de origen, antes del 15 de julio de 2024 para estancias anuales y de primer semestre, y 28 de octubre de 2024 para estancias de segundo semestre, para su remisión a la universidad de destino.

Para las estancias de semestre se tendrán que **cursar al menos 24 créditos en destino, y para las de curso completo se tendrán que cursar como mínimo 45 créditos**. No obstante, **también se deberán cumplir los requisitos adicionales que fije cada Escuela/Facultad UPV para sus alumnos de intercambio** en materia de reconocimiento académico.

#### **Registro en la Universidad de Destino**

A primeros de junio de 2024, la UPV comunicará a las universidades socias el listado de candidatas/os SICUE para el curso 24/25. A partir de ese momento, los/las estudiantes con destino adjudicado, **deberán contactar con la universidad de destino** para formalizar su registro, matrícula, etc. Habitualmente se solicita el acuerdo académico firmado por estudiante y coordinador UPV, por lo que **se recomienda la elaboración del acuerdo académico lo antes posible.**

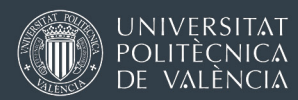

#### **Resolución de dudas:**

• Convocatoria, proceso de selección, solicitudes:

[Policonsulta](https://www.upv.es/pls/soalu/sic_policonsulta.bienvenida?p_origen=OPII&p_idioma=c&p_vista=normal) o email [opii@upv.es](mailto:opii@upv.es)

• Requisitos específicos de la Escuela/Facultad UPV, criterios de reconocimiento académico o acuerdo académico:

[Subdirección/Vicedecanato de la Escuela/Facultad correspondiente.](http://www.upv.es/entidades/OPII/infoweb/pi/info/1137159normalc.html) 

• Planes de estudios de las universidades de destino, oferta de TFG/Prácticas, contactar con la universidad de destino:

> [Acuerdos Bilaterales – CRUE](https://www.crue.org/acuerdosbilaterales/) [Oficinas de contacto SICUE – CRUE](https://www.crue.org/coordsicue/)

#### **INSTRUCCIONES PARA CUMPLIMENTAR Y REGISTRAR LA SOLICITUD ONLINE**

Primero se debe crear una nueva solicitud SICUE, desde la *home* de [AIRE.](http://aplicat.upv.es/aire-app) 

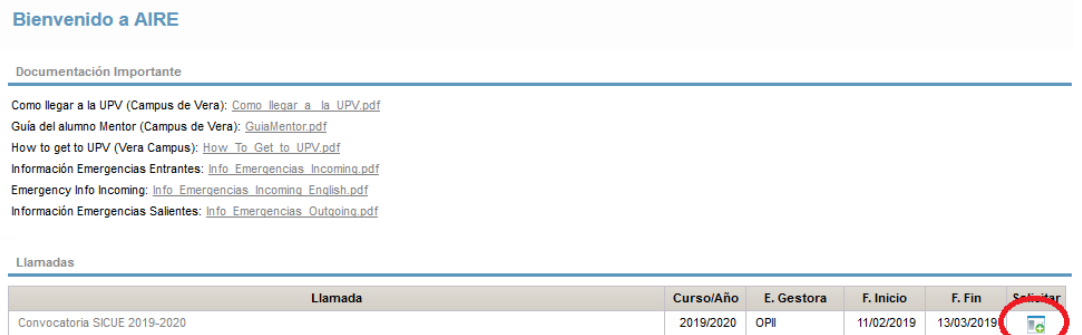

Una vez tengas la solicitud en estado borrador, debes completar los "Datos básicos", que salen prerellenados, salvo el e-mail que te lo volvemos a pedir, de los datos que tenemos sobre ti en la UPV. Es importante que los datos de contacto nos permitan localizarte rápidamente, y que el e-mail que escribas sea el que lees más a menudo, ya que ahí te llegarán todas las notificaciones. Confirma también tu centro y tu titulación UPV. Hasta que no guardes la solicitud por primera vez, no podrás proseguir.

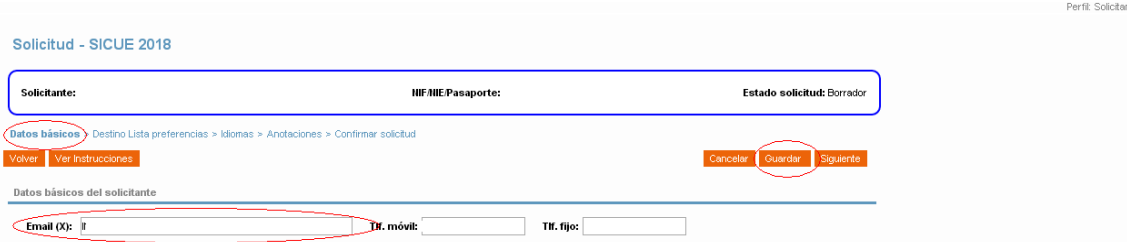

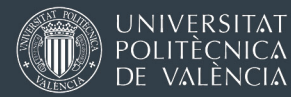

Posteriormente deberás elegir al menos un destino (máximo 5) de los que encontrarás disponibles en el apartado "Destino Lista de Preferencias", y elegir la duración de la plaza que quieres cursar en destino.

Si te equivocas después de haber confirmado o registrado la solicitud puedes hacer una nueva solicitud, **sólo se tendrá en cuenta la última solicitud en estado "solicitud registrada" en AIRE.** 

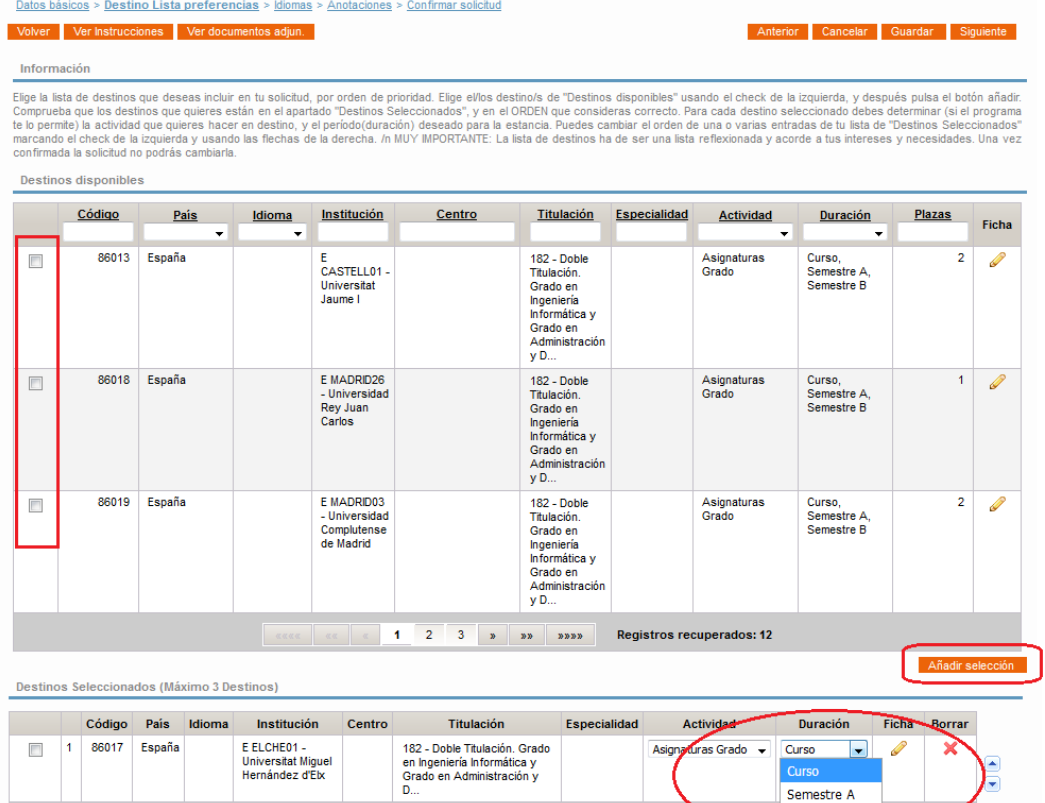

Posteriormente deberás confirmar la solicitud tal y como indica la siguiente captura de pantalla. Solicitud - SICUE 2019

Semestre B

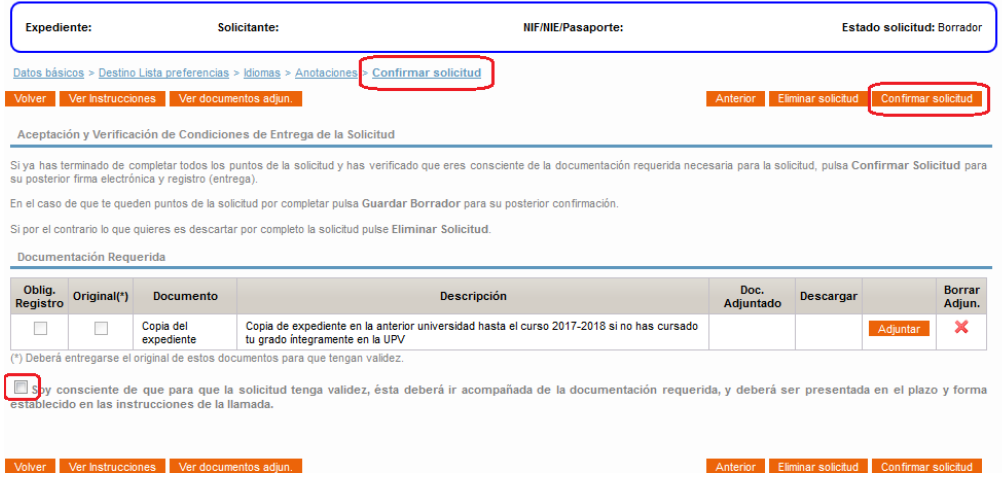

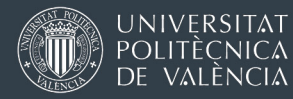

Si no has cursado tu grado íntegramente en la UPV (por traslado de expediente) deberás subir tu expediente académico de tu anterior universidad que incluya las calificaciones obtenidas hasta el curso 20/21. Si tienes discapacidad reconocida del 33% o superior y quieres acceder al cupo de reserva de plazas por discapacidad, deberás subir el certificado al confirmar tu solicitud.

Una vez confirmada, [AIRE](http://aplicat.upv.es/aire-app) te proporcionará en esa misma pantalla la funcionalidad necesaria para que puedas previsualizar tu solicitud, FIRMARLA electrónicamente introduciendo tu PIN de alumno, y finalmente REGISTRARLA. Para ello has de usar el botón naranja "Firmar&Registrar solicitud" marcado en la siguiente captura de pantalla.

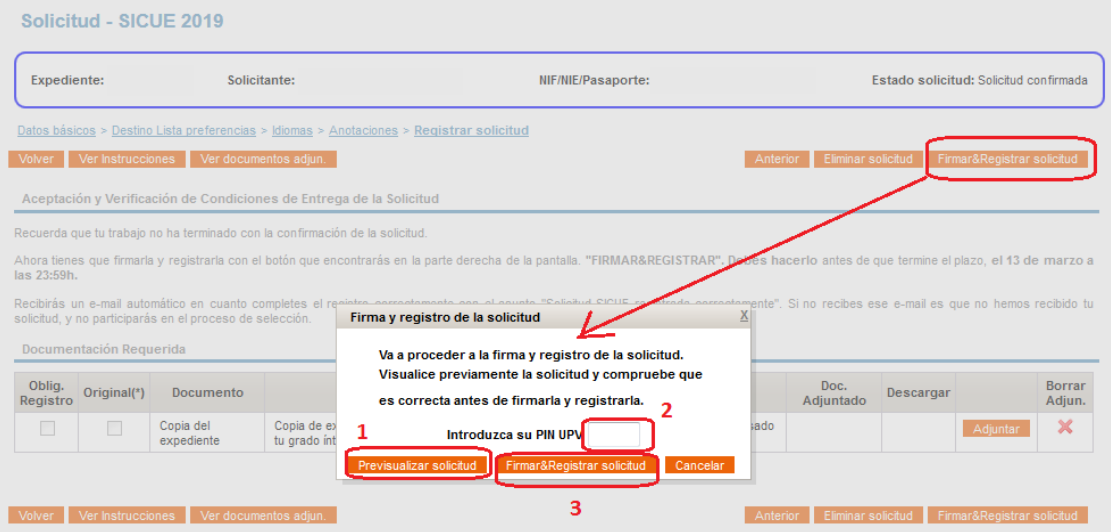

En el orden indicado en la pantalla primero tendrás que "Previsualizar la solicitud" (1), después introducir tu PIN (2) (el mismo que has usado para entrar a [AIRE\)](http://aplicat.upv.es/aire-app), y finalmente tendrás que pulsar el botón **"Firmar&Registrar solicitud" (3),** y te aparecerá el mensaje de la siguiente captura:

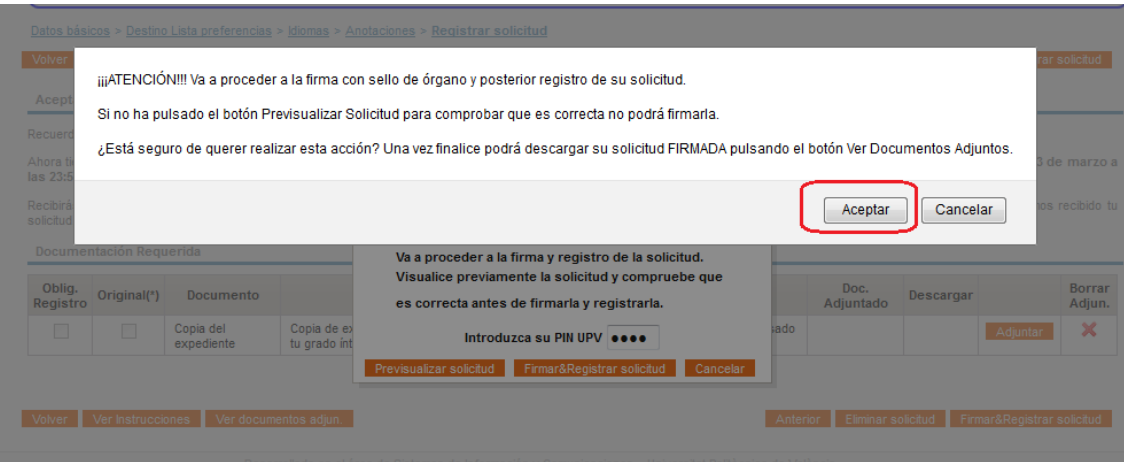

#### **El proceso de registro puede tardar varios segundos. No cierres el navegador hasta que el proceso termine.**

Si todo ha ido bien verás la pantalla como se muestra a continuación y recibirás un e-mail informando que el REGISTRO se ha realizado con éxito. El número que aparece en el mensaje corresponde al nº de registro de SALIDA en GEISER, registro oficial de la UPV.

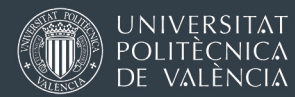

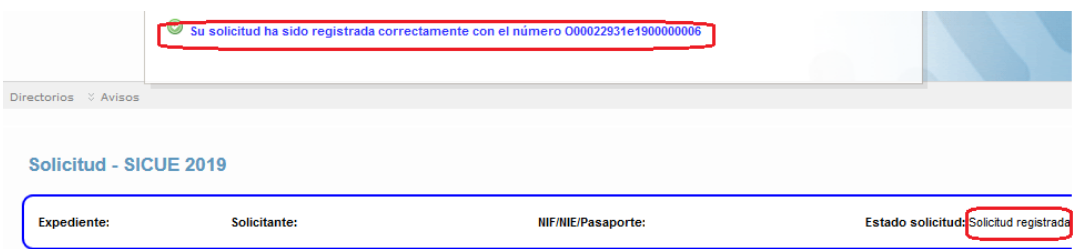

En cualquier momento, desde el botón naranja "Ver documentos adj.", podrás descargar tanto la solicitud presentada (SolFirmada\_XXXXXX\_CAS\_DD/MM/YYYY\_HH:MM:SS.pdf) con sello de órgano<br>como el comprobante de haber hecho el registro telemático en GEISER el comprobante de haber hecho el registro (SolFirmada\_XXXXXX\_CAS\_DD/MM/YYYY\_HH:MM:SS\_SALIDA.pdf)

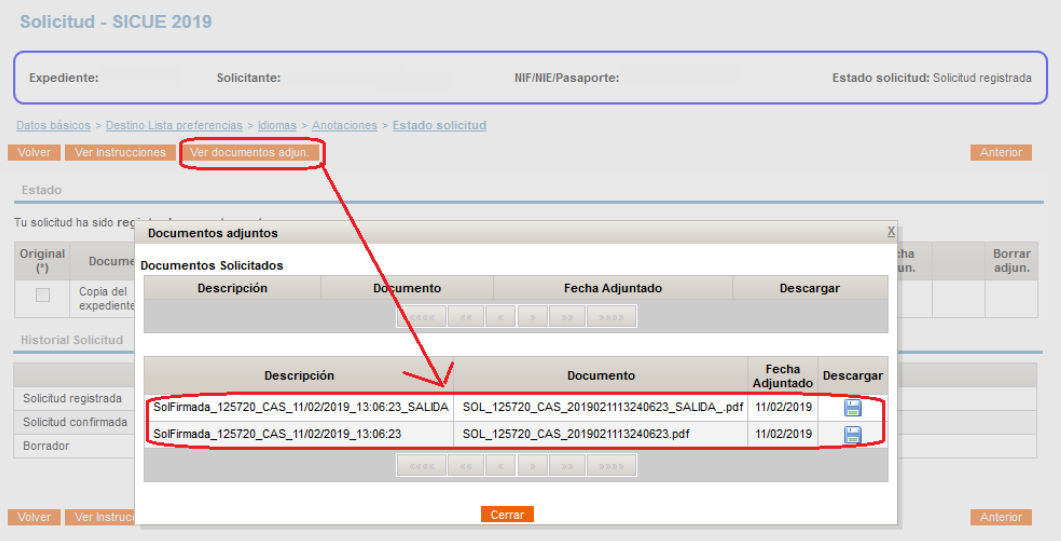

SolFirmada\_XXXXXX\_CAS\_DD/MM/YYYY\_HH:MM:SS.pdf

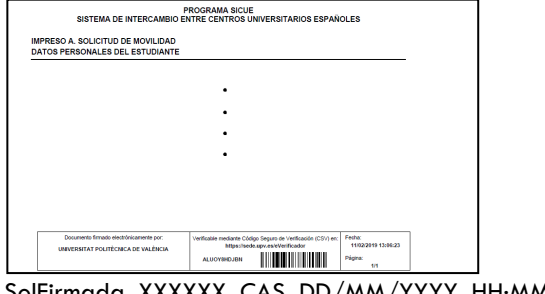

XXXXXX\_CAS\_DD/MM/YYYY\_HH:MM:SS\_SALIDA.pdf:

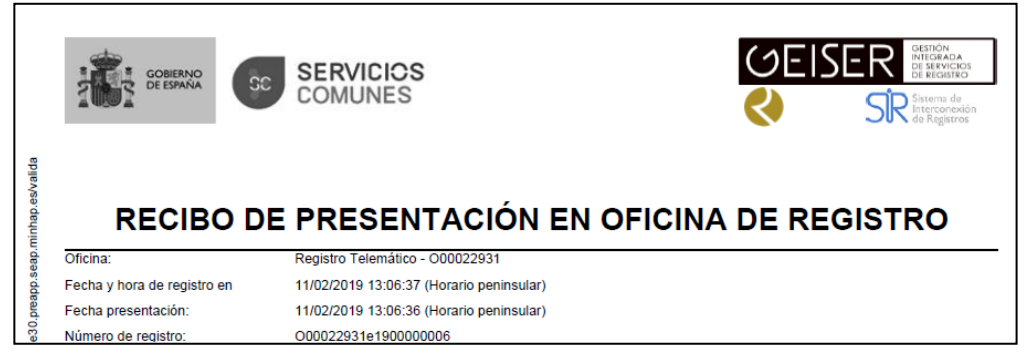